## Teamarbeit: Änderungen verfolgen

## Änderungen aufzeichnen

## Wie zeichne ich Änderungen an meinem Dokument auf?

- 1 Klicken Sie im Änderungen-verfolgen-Bedienfeld auf das Symbol FÜR AKTUELLEN TEXTABSCHNITT AKTIVIEREN bzw. wählen Sie aus dem Bedienfeldmenü == den Befehl IN ALLEN TEXTABSCHNITTEN AKTIVIEREN. Schnelle Lösung
	- 2 Alle Änderungen, die Sie von nun an am Text vornehmen, werden protokolliert.
- Immer öfter sitzen Teammitglieder nicht in einem Büro, sondern sind vielleicht durch viele Hundert oder Tausend Kilometer voneinander getrennt. Deshalb wird es immer wichtiger, dass Sie mit anderen Teammitgliedern ortunabhängig an Ihren Dokumenten arbeiten können. Dazu gehört beispielsweise die Möglichkeit, dass der Korrektor Ihres Dokuments die von ihm vorgenommenen Überarbeitungen – etwa Löschungen, Hinzufügungen oder Verschiebungen von Text – kenntlich macht, sodass Sie anschließend prüfen können, ob Sie diese Änderungen annehmen oder ablehnen möchten. Ausführliche Lösung
- Wenn Sie möchten, dass die von Ihnen vorgenommenen Änderungen aufgezeichnet werden, gehen Sie folgendermaßen vor: Aufzeichnung in aktueller Textkette einschalten

1 Aktivieren Sie das Text-Werkzeug  $\blacksquare$  und klicken Sie in die Textkette, in der Sie die Änderungen kenntlich machen möchten.

2 Wählen Sie Fenster  $\rightarrow$  Redaktionelle Aufgaben  $\rightarrow$  Änderungen verfolgen, um das Änderungen-verfolgen-Bedienfeld anzuzeigen.

3 Klicken Sie links oben im Bedienfeld auf das Symbol ȀNDERUNGEN VERFOLgen« für aktuellen Textabschnitt aktivieren 1 .

## Aufzeichnung im ganzen Dokument einschalten

Dadurch werden zunächst nur die Änderungen in der aktuellen Textkette markiert. Möchten Sie die Änderungen im ganzen Dokument anzeigen, wählen Sie aus dem Bedienfeldmenü  $\equiv$  den Befehl Änderungsverfolgung in allen Textabschnitten aktivieren 2 . Der Befehl erscheint anschließend ausgegraut – d. h., dass er aktiviert ist.

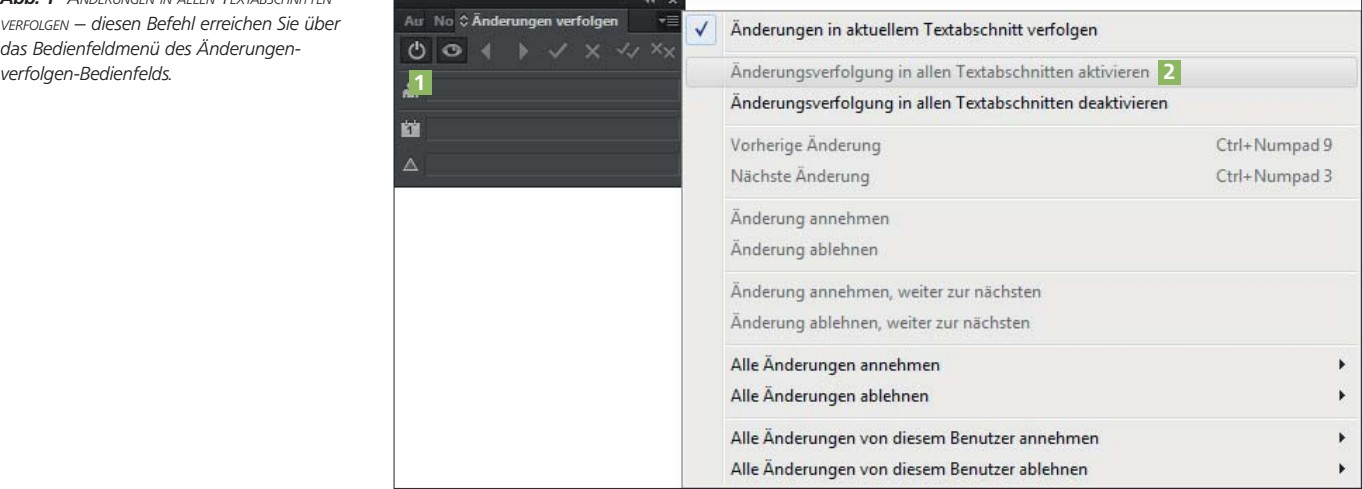

Abb. 1 ÄNDERUNGEN IN ALLEN TEXTABSCHNITTEN VERFOLGEN – diesen Befehl erreichen Sie über das Bedienfeldmenü des Änderungen-